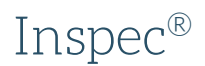

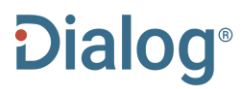

IET Inspec is one of the most definitive databases for subject-specific and interdisciplinary research in the fields of engineering, physics and computer science. For 50 years it's been an essential discovery tool to numerous prestigious institutions around the world.

Inspec focuses on four main subject areas:

- Physics: elementary particles and fields, atomic, molecular and nuclear physics, phenomenology, fluids, plasmas and electric discharges, condensed matter: structure, thermal and mechanical properties, electronic structure: electrical, magnetic, and optical properties, cross-disciplinary physics and related areas, geophysics, astronomy and astrophysics.
- Electrical engineering and electronics: engineering mathematics, materials science, circuits and circuit theory, components, electron, magnetic and superconducting devices and materials, optical materials and applications, electro-optics and optoelectronics, electromagnetic fields, communications, instrumentation, power systems and applications.
- Computers and control: management topics, systems and control theory and technology, numerical analysis and theoretical computer topics, computer hardware, software and applications.
- Mechanical and production engineering: general topics in manufacturing and production engineering, manufacturing and production, engineering mechanics, and industrial sectors.

Use Inspec to answer such questions as:

What strategies can be used to enhance quantum entanglement by local photon subtraction?

**Date Coverage** 1898-present

**Geographic Coverage** International

### **Update Frequency** Weekly

**Document Types** Journal articles (12% of which are open access), reports, books, conferences, pre-prints, dissertations and a small number of patents and standards.

#### **Publisher**

Inspec is provided by The Institution of Engineering and Technology.

Inspec, The IET Michael Faraday House Six Hills Way Stevenage, Hertfordshire, SG1 2AY UK

# **Inspec®**

### Citation/Abstract <Back to results

□ Add to selected items

Order full text [D] Save to My Research [D] Em.

An improved constrained differential evolution using discrete variables (D-ICDE) for layout optimization of truss structures

Ho-Huu, V.; Nauyen-Thoi, T.; Nauyen-Thoi, M. H.; Le-Anh, L., Expert Systems with Applications 42.20: 7057-69. Elsevier B.V. (Nov 15, 2015)

Highlighting: Off | Single | Multi

Show duplicate items from other databases

#### E Abstract (summary) Translate **AB**

Recently, an improved  $(\mu + \lambda)$  constrainted differential evolution (ICDE) has been proposed and proven to be robust and effective for solving constrainted optimization problems. However, so far, the ICDE has been developed mainly for continuous design variables, and hence it becomes inappropriate for solving layout truss optimization problems which contain both discrete and continuous variables. This paper hence fills this gap by proposing a novel discrete variables handling technique and integrating it into original ICDE to give a so-called Discrete-ICDE (D-ICDE) for solving layout truss optimization problems. Objective functions of the optimization problems are minimum weights of the whole truss structures and constraints are stress, displacement and buckling limitations. Numerical examples of five classical truss problems are carried out and compared to other state-of-the-art optimization methods to illustrate the reliability and effectiveness of the proposed method. The D-ICDE's performance shows that it not only successfully handles discrete variables but also significantly improves the convergence of layout truss optimization problem. The D-ICDE is promising to extend for determining the optimal solution of other structural optimization problems which contain both discrete and continuous variables. [All rights reserved Elsevier].

### References

C. Camp, B. Bichon, Design of space trusses using ant colony optimization. Journal of Structural Engineering. 130 (2004) 10.1061/(ASCE)0733-9445(2004)130:5(741)

### **RF**

T. Y. Chen, H. C. Chen, Mixed-discrete structural optimization using a rank-niche evolution strategy. Engineering Optimization. 41 (2008) 10.1080/03052150802344535

T. Y. Chen, H. C. Chen, Mixed-discrete structural optimization using a rank-niche evolution strategy. Engineering Optimization. (2009)

D. Datta, J. R. Figueira, A real-integer-discrete-coded particle swarm optimization for design problems. Applied Soft Computing. 11 (2011) 10.1016/j.asoc.2011.01.034

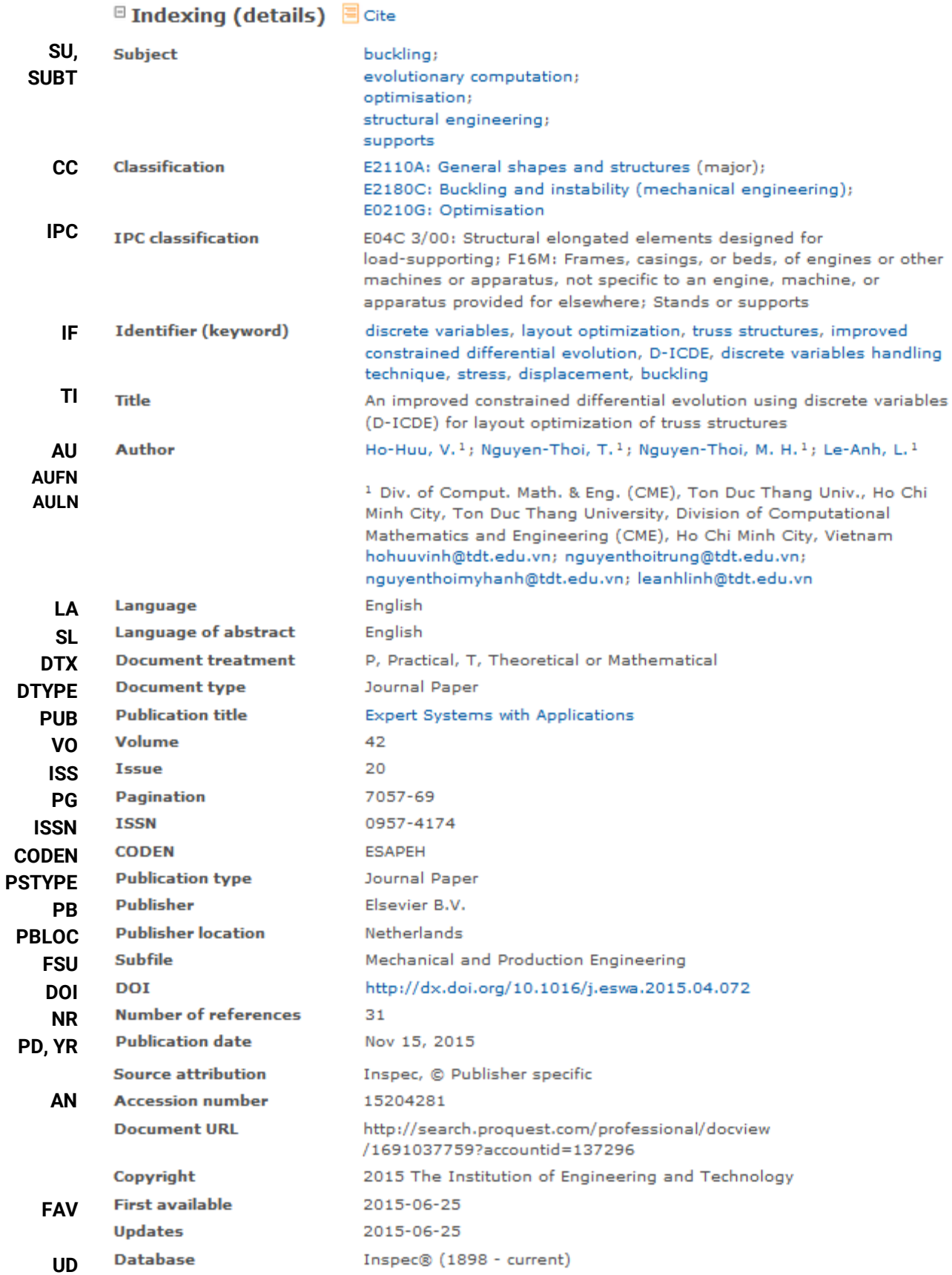

# Search Fields

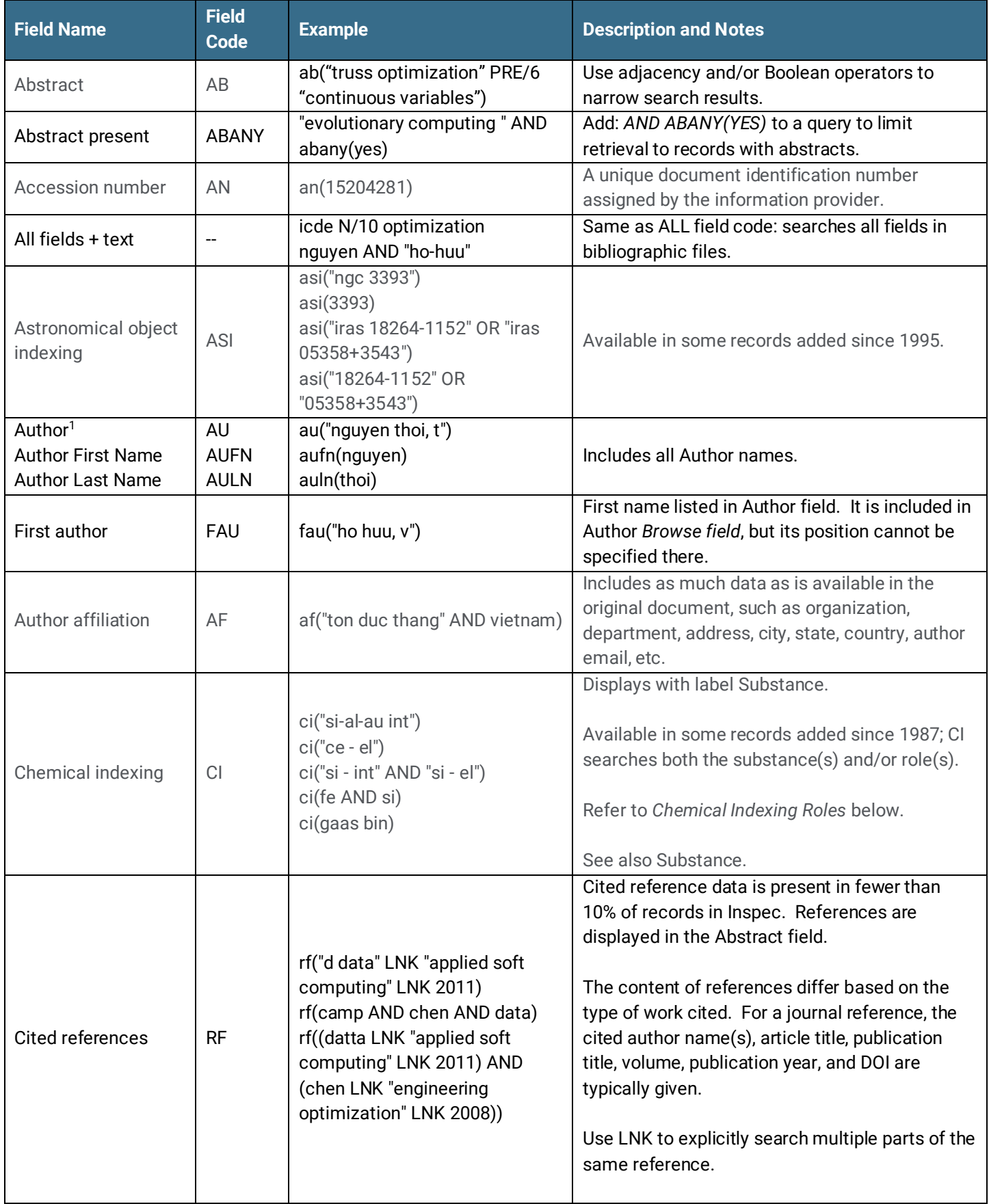

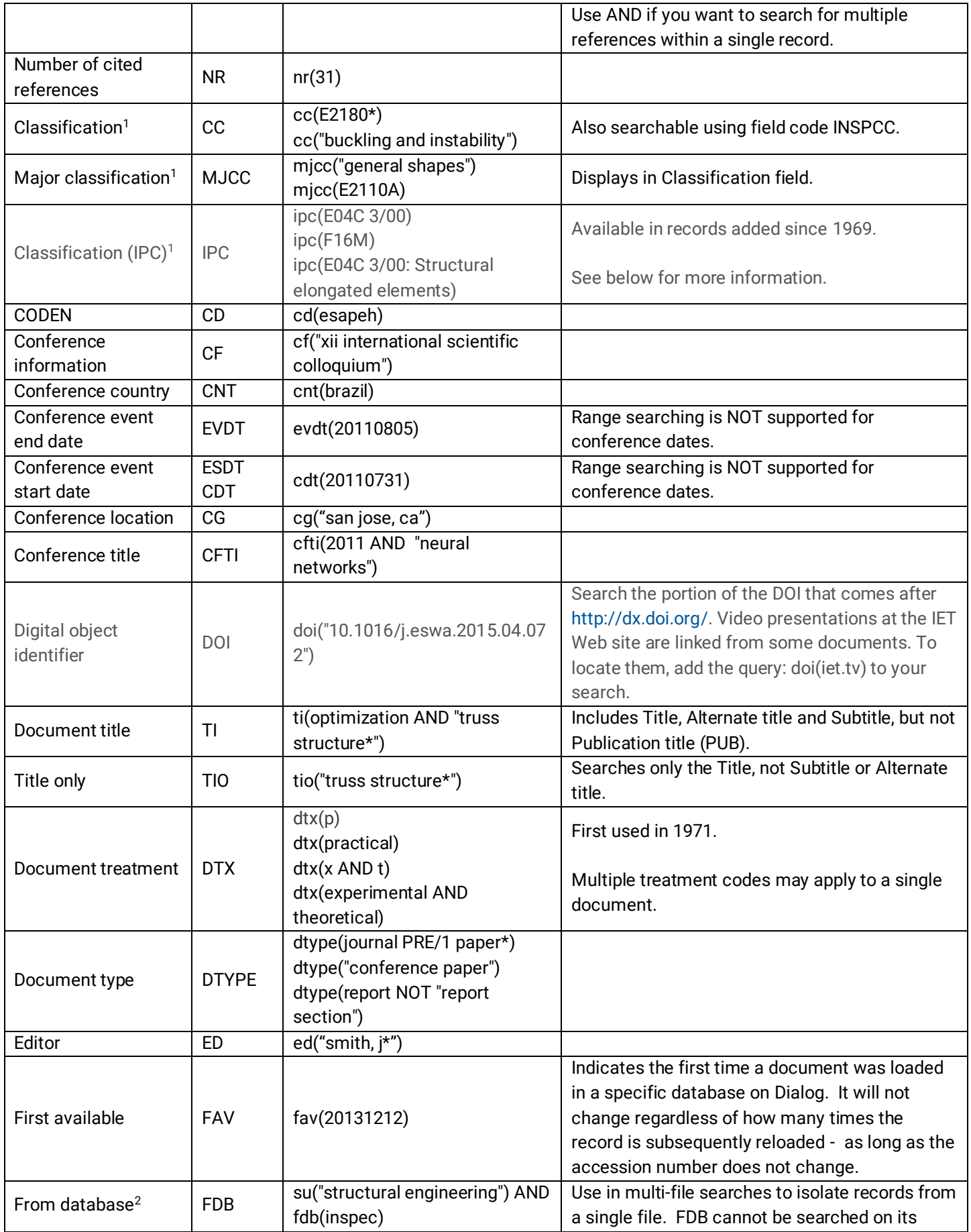

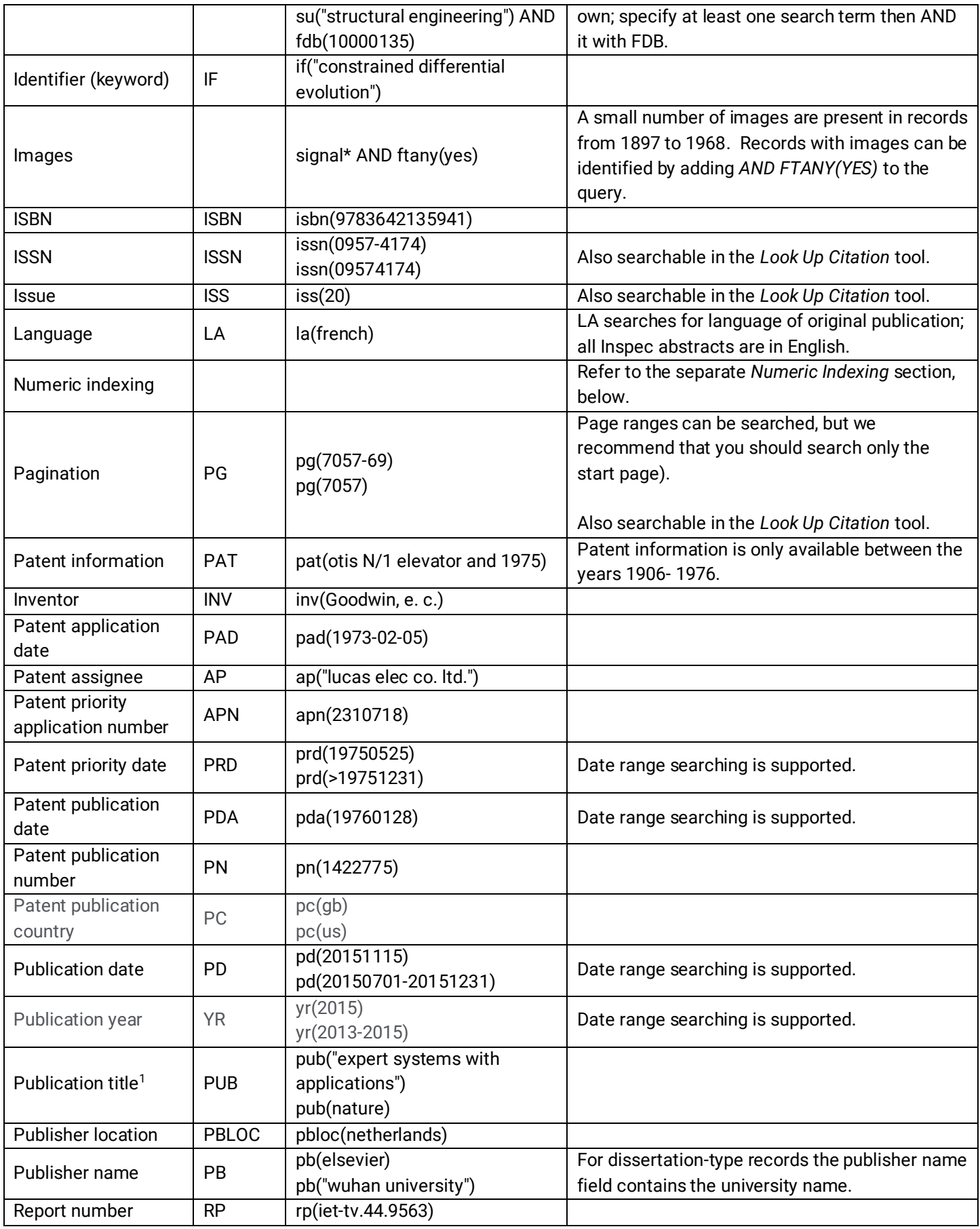

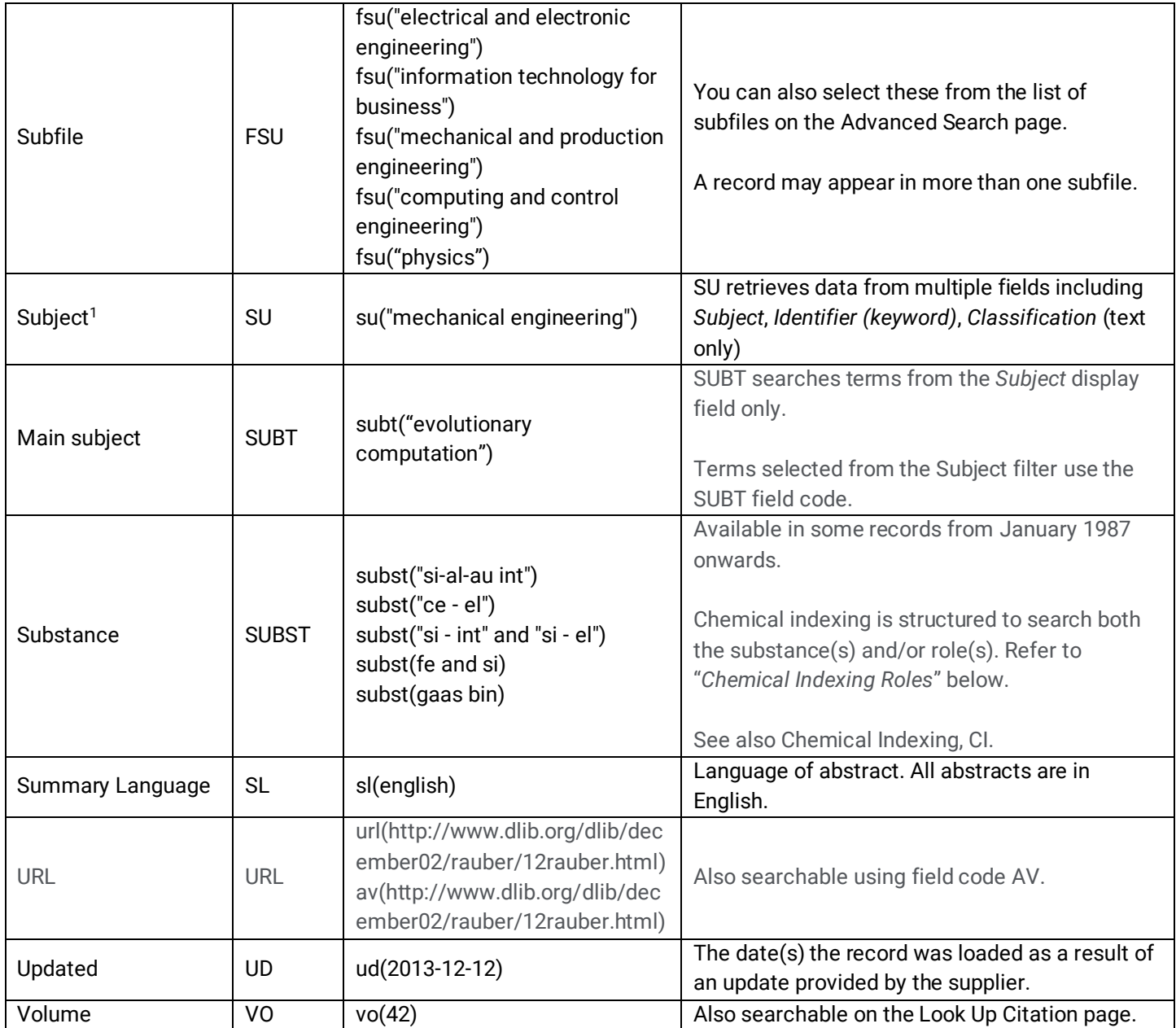

<sup>1</sup> A Lookup/Browse feature is available for this field in the Advanced Search dropdown or in Browse Fields.

<sup>2</sup> Click the "Field codes" hyperlink at the top right of the Advanced Search page. Click "Search syntax and field codes", then click on "FDB command" to get a list of database names and codes that can be searched with FDB.

# Search Tools

In addition to *Search Fields*, other tools available for searching are *Limit options*, *Browse Fields*, *["Narrow results by"](#page-7-0)  [Filters](#page-7-0)*, and *Look Up Citation*. Each is listed separately below. Some data can be searched using more than one tool.

# Limit Options

Limit options are quick and easy ways of searching certain common concepts*.* Limit check boxes are available for:

### **Abstract included**

Short lists of choices are available for:

### **Document type, Language, Document treatment, Subfile**

Page 7

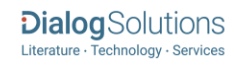

**Date limiters** are available in which you can select single dates or ranges for date of **publication** and **updated**.

### Browse Fields

You can browse the contents of certain fields by using Look up lists. These are particularly useful to validate spellings or the presence of specific data. Terms found in the course of browsing may be selected and automatically added to the Advanced Search form. Look up lists are available in the fields drop-down:

### **Author, Classifications, Major Classifications**

and in the fields drop-down only for:

### **Authors, Publication title**

### Thesaurus

The Inspec Thesaurus is available by clicking on the "Thesaurus" hyperlink on the right-hand side of the Advanced and the Command Line search pages. Thesaurus terms may be searched within the thesaurus, then selected to be added automatically to the search form.

# <span id="page-7-0"></span>"Narrow Results By" Filters

When results of a search are presented, the results display is accompanied by a list of "Narrow results by" options shown on the right-hand panel. Click on any of these options and you will see a ranked list showing the most frequently occurring terms in your results. Click on the term to apply it to ("narrow") your search results. "Narrow results by" filters in Inspec include:

**Author, Classification, Classification (IPC), Document type, Language, Publication date, Publication title, Source type, and Subject**

# Look Up Citation

If you need to trace a particular bibliographic reference, use the Look Up Citation feature. Find a link to this toward the top left of the Advanced Search page, or in the drop list under Advanced on any search form; click this and you will go to a form where you can enter any known details of the citation, including document title, author, journal name, volume, issue, page, publication date, ISSN.

# International Patent Classification (IPC)

IPC classification codes may be applied to ALL record types – not just patent records. Searching with IPC codes is an ideal way to link the non-patent literature content of Inspec with Dialog's patent collection. Finding research and prior art relating to filed patents is simplified by the presence of IPC codes in Inspec records. Note that IPC codes are mapped to Inspec's own classification coding system; since IPC coding is very precise, there may not always be a one-to-one match, so you should use broader IPC codes to ensure accurate retrieval.

The following is a link to WIPO's own IPC classification look-up. It is arranged hierarchically. Use this tool to find appropriate codes for searching: [https://www.wipo.int/classifications/ipc/ipcpub\)](https://www.wipo.int/classifications/ipc/ipcpub).

# Chemical Indexing Roles

Chemical indexing is displayed in the Substance field and is searchable with the SUBST and CI field codes. The following roles are also searchable:

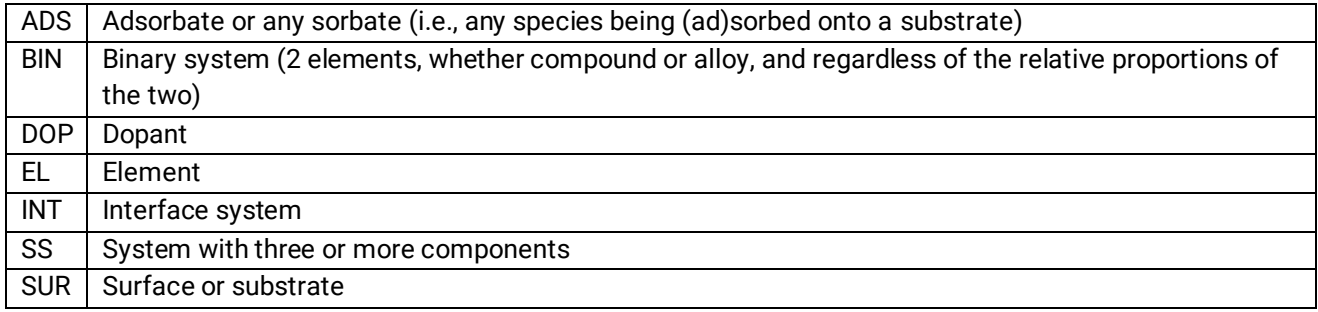

Roles can be searched on their own – e.g. SUBST(INT), or in combination with an element or molecule – e.g. SUBST("H2SO4 – SS")

### Numeric Indexing

Numeric data, such as temperature, pressure, frequency, etc., are indexed for many records added to Inspec since February 1987.

Values are presented in floating point format, e.g. 1.8E+04 for 18000 and 9.5E-01 for 0.95.

For search purposes, do NOT use the '+' sign, and leading zeroes are optional – ie. to retrieve the specific displayed value of '1.8E+04' search as '1.8E4' or '18000'.

However, you MUST use the '-' symbol to retrieve decimal values – ie. to retrieve the specific displayed value of '9.5E-01' search as '0.95' or '9.5E-1'.

When searching **ranges**, use a hyphen (dash) between the values searched WITHOUT a space either side of the hyphen:

**NIDI(5-50)** or **NIDI(5E0-5E1)** to retrieve any records with a Distance numeric value between **5m - 50m**.

**NICD(0.0000001-0.0001)** or **NICD(1.0E-7-1.0E-4)** to retrieve any records with a Conductance numeric value between **0.0000001Siemens - 0.0001Siemens**.

Refer to the table below for examples of numeric searching.

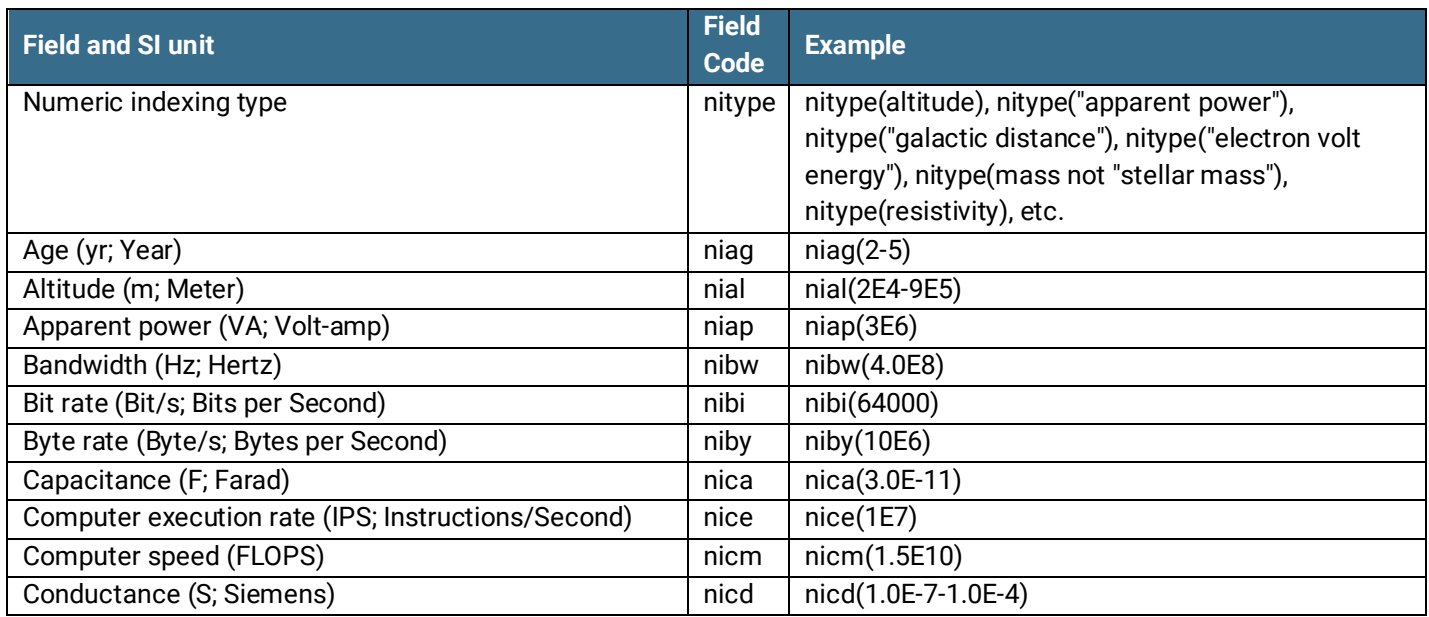

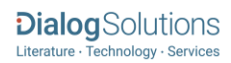

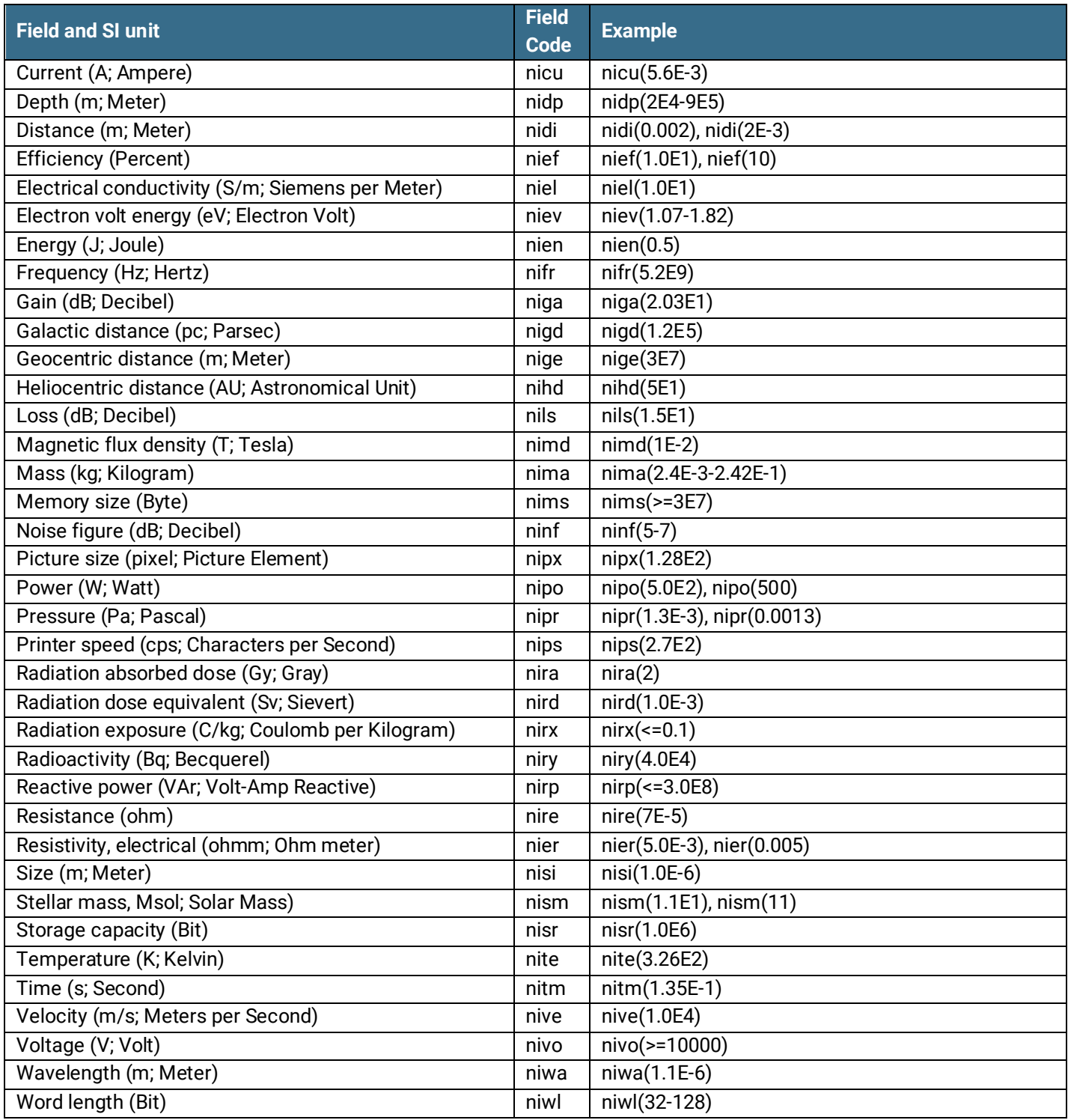

# Document formats

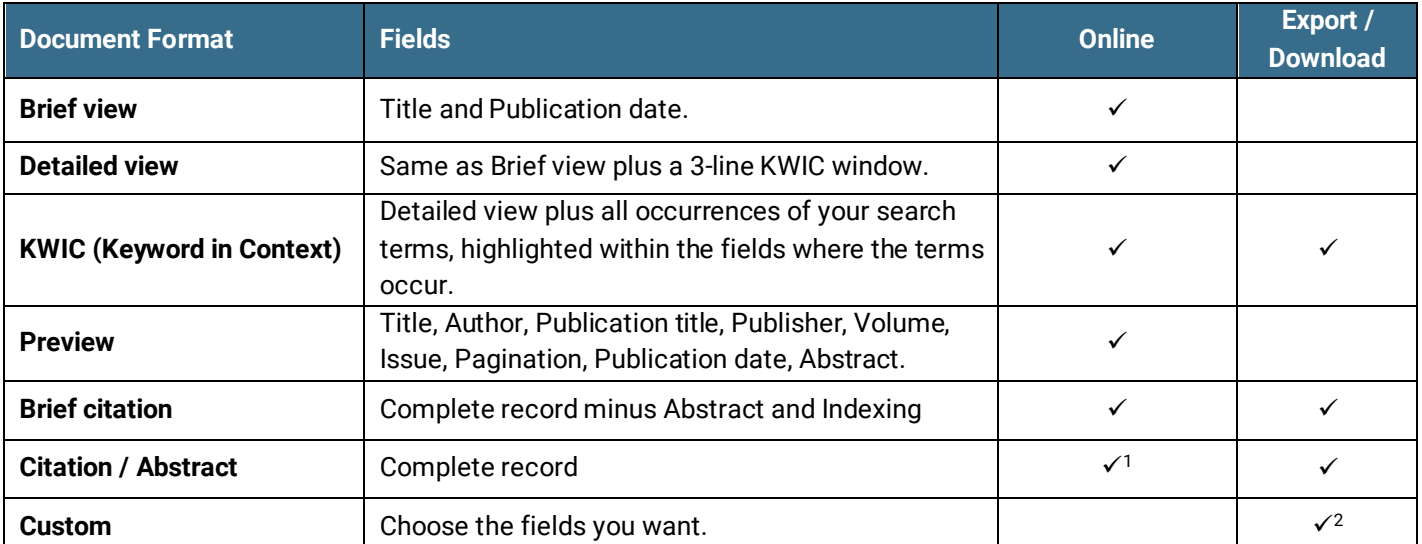

1 In Online-view mode, Dialog gives access to two Document Formats only: *Brief citation*, and the 'most complete' format available. Depending on the database, or the amount of data available for a record, the most complete format may be any one of *Citation*, *Citation/Abstract*, *Full text*, or *Full text – PDF*.

<sup>2</sup> Custom export/download format is available in the following mediums only: HTML, PDF, RefWorks, RTF, Text only, XLS.

### **Terms & Conditions**

No special terms and conditions.

The Institution of Engineering and Technology is registered as a Charity in England & Wales (no 211014) and Scotland (no SC038698).

[Dialog Standard Terms & Conditions](http://media2.proquest.com/documents/proquestdialog_tc.pdf) apply.

**Contact Dialog Global Customer Support** Email[: Customer@dialog.com](mailto:Customer@dialog.com) Within North America **1 800 3 DIALOG (334 2564)**  Outside North America **00 800 33 DIALOG (33 34 2564)** 

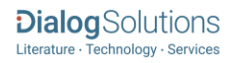